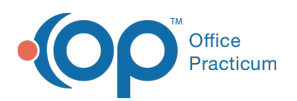

## How do I prescribe 90-day supply of EPCS prescriptions?

Last Modified on 11/28/2023 12:27 pm EST

## Version 21.3

An update for the release of**OP 21.3.34** was released, and this documentation was updated for that build (sending up to five EPCS). If your Practice is on a build prior to **.34**, this documentation can still be referred to but may vary from what you see in OP. To check your OP version, go to **Help tab** > **About** and refer to the**Build Number** field.

In order to create a 90-day supply of an EPCS prescription, the prescriber must forward date the prescriptions. To do so, simply create the prescription with a 30-day supply three times with the Rx start and end date to be reflective of the 30-day periods.

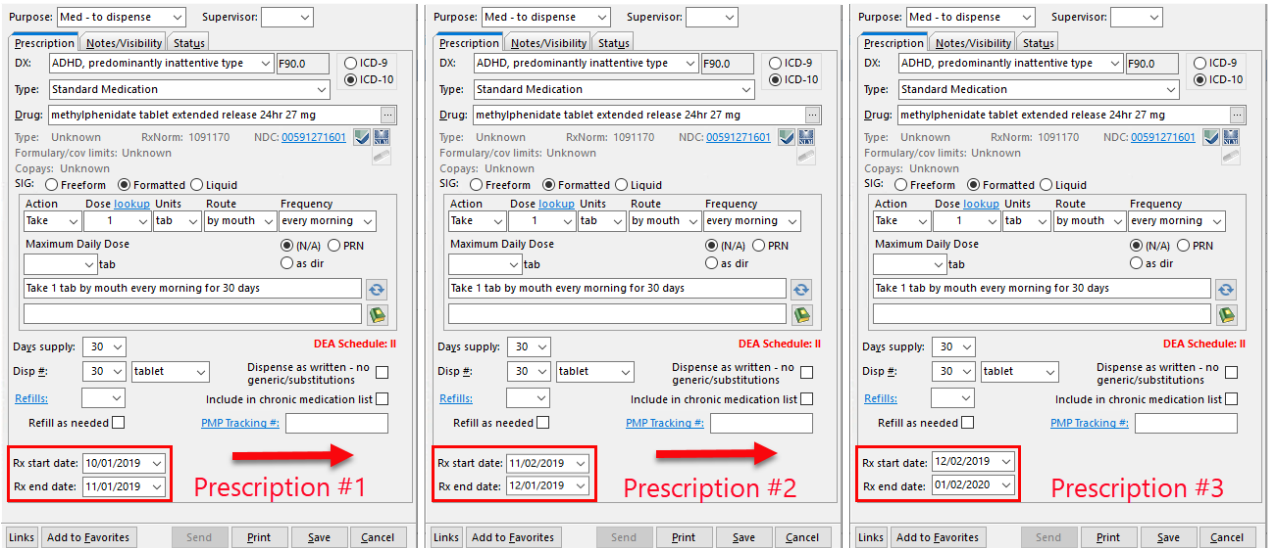

These prescriptions may be sent at the same time. See the*Send Multiple EPCS* section of the [Prescribing](http://op.knowledgeowl.com/help/prescribing-with-epcs) with EPCSarticle for instructions.

Д **Note**: If the medication is to be changed or sent to a different pharmacy before the 90-day period is reached, the prescription can be cancelled electronically. Click **[here](http://op.knowledgeowl.com/help/cancel-an-electronic-prescription)** for further information on how to cancel an electronic prescription.

## Version 21.2

In order to create a 90-day supply of an EPCS prescription, the prescriber must forward date the prescriptions. To do so, simply create the prescription with a 30-day supply three times with the Rx start and end date to be reflective of the 30-day periods.

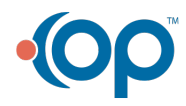

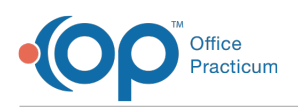

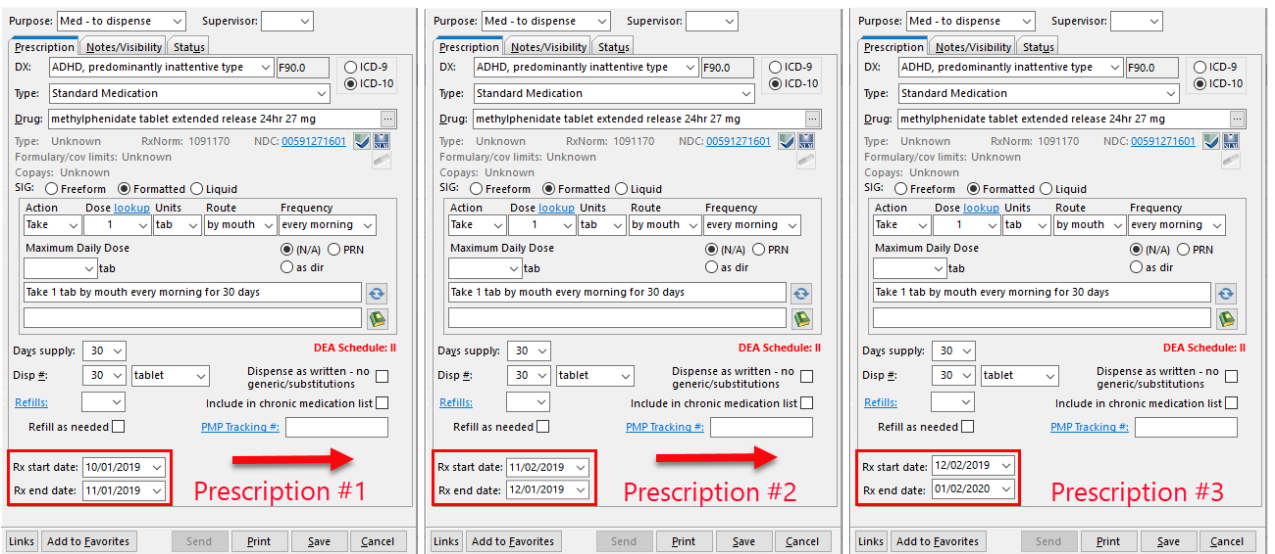

Each of the three prescriptions must be sent separately through the EPCS system.

巫 **Note**: If the medication is to be changed or sent to a different pharmacy before the 90-day period is reached, the prescription can be cancelled electronically. Click **[here](http://op.knowledgeowl.com/help/cancel-an-electronic-prescription)** for further information on how to cancel an electronic prescription.

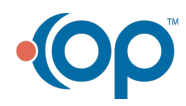